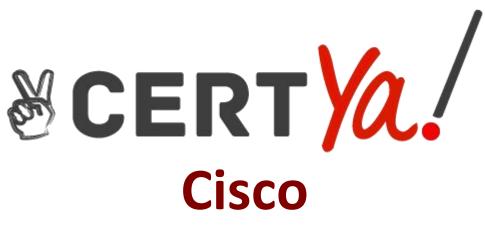

300-720 Exam

**Cisco Securing Email with Cisco Email Security Appliance Exam** 

Questions & Answers Demo

# **Question: 1**

Which SMTP extension does Cisco ESA support for email security?

A. ETRN B. UTF8SMTP C. PIPELINING D. STARTTLS

Answer: D

Reference: <u>https://www.cisco.com/c/en/us/td/docs/security/esa/esa12-0/user\_guide/</u> b\_ESA\_Admin\_Guide\_12\_0/b\_ESA\_Admin\_Guide\_12\_0\_chapter\_011000.html

# Question: 2

Which feature utilizes sensor information obtained from Talos intelligence to filter email servers connecting into the Cisco ESA?

- A. SenderBase Reputation Filtering
- B. Connection Reputation Filtering
- C. Talos Reputation Filtering
- D. SpamCop Reputation Filtering

Answer: A

# **Question: 3**

When the Spam Quarantine is configured on the Cisco ESA, what validates end-users via LDAP during login to the End-User Quarantine?

- A. Enabling the End-User Safelist/Blocklist feature
- B. Spam Quarantine External Authentication Query
- C. Spam Quarantine End-User Authentication Query
- D. Spam Quarantine Alias Consolidation Query

Answer: C

#### Reference:

https://www.cisco.com/c/en/us/support/docs/security/email-security-appliance/118692-configure- esa-00.html

# Question: 4

### DRAG DROP

Drag and drop the steps to configure Cisco ESA to use SPF/SIDF verification from the left into the correct order on the right.

| Associate the filter with a nominated incoming mail policy.                         | step 1 |
|-------------------------------------------------------------------------------------|--------|
| Configure a filter to take necessary action<br>on SPF/SIDF verification results.    | step 2 |
| Create a custom mail-flow policy for verifying incoming messages by using SPF/SIDF. | step 3 |
| Test the results of message verification.                                           | step 4 |
| Configure a sendergroup to use the custom mail-flow policy.                         | step 5 |

### Answer:

| Associate the filter with a nominated incoming mail policy.                         | Create a custom mail-flow policy for verifying incoming messages by using SPF/SIDF. |
|-------------------------------------------------------------------------------------|-------------------------------------------------------------------------------------|
| Configure a filter to take necessary action on SPF/SIDF verification results.       | Configure a sendergroup to use the custom mail-flow policy.                         |
| Create a custom mail-flow policy for verifying incoming messages by using SPF/SIDF. | Associate the filter with a nominated incoming mail policy.                         |
| Test the results of message verification.                                           | Configure a filter to take necessary action on SPF/SIDF verification results.       |
| Configure a sendergroup to use the custom mail-flow policy.                         | Test the results of message verification.                                           |

# **Question: 5**

When email authentication is configured on Cisco ESA, which two key types should be selected on the signing profile? (Choose two.)

A. DKIM

- B. Public Keys
- C. Domain Keys
- D. Symmetric Keys
- E. Private Keys

**Answer: AC** 

Reference:

<u>https://www.cisco.com/c/en/us/support/docs/security/email-security-appliance/213939-esa</u>- configure-dkim-signing.html